# Gagnez en efficacité et sérénité

Les réponses de Schneider Electric à vos besoins au quotidien

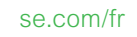

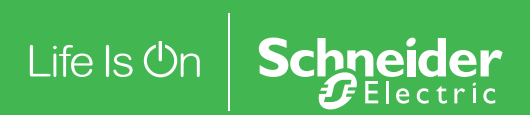

# SOMMAIRE

# Connexion à mySchneider

1 Je souhaite accéder à mySchneider

# Mes produits

- 2 J'ai besoin de connaître les délais ou prix pour une référence
- 3 J'ai besoin de connaître les composants d'une même référence
- 4 J'ai besoin de connaître la substitution d'une référence qui n'est plus commercialisée

5 Mon client (ou moi) a reçu un produit défectueux. Je souhaite un avoir ou obtenir un produit de remplacement

6 Comment vérifier que je peux passer ma référence en Express ? Et à quel moment ?

# Ma relation commerciale

- 7 J'ai besoin de savoir qui est le commercial qui suit mon client
- 8 J'ai besoin de faire le suivi de mes contrats
- 9 J'ai besoin d'un devis

# Mes commandes

- 10 Je recherche des informations sur une commande, où dois-je me rendre ?
- 11 J'aimerais retrouver des preuves de mes livraisons, que dois-je faire ?

## Mes formations pour développer mes compétences

- 12 J'ai besoin d'accéder à des formations e-learning ?
- 13 Où retrouver les replay des sessions 100 % dédiés distributeurs ?

## Mes outils d'aide à la vente

- 14 J'ai besoin d'un catalogue Schneider Electric
- 15 Je recherche des argumentaires pour présenter une offre à mes clients
- 16 J'ai besoin de visuels ou de contenus pour mon site internet

# Mes demandes de support

17 Comment obtenir de l'assistance à tout moment ?

# A chacun de vos besoins, Schneider Electric vous apporte une solution adaptée !

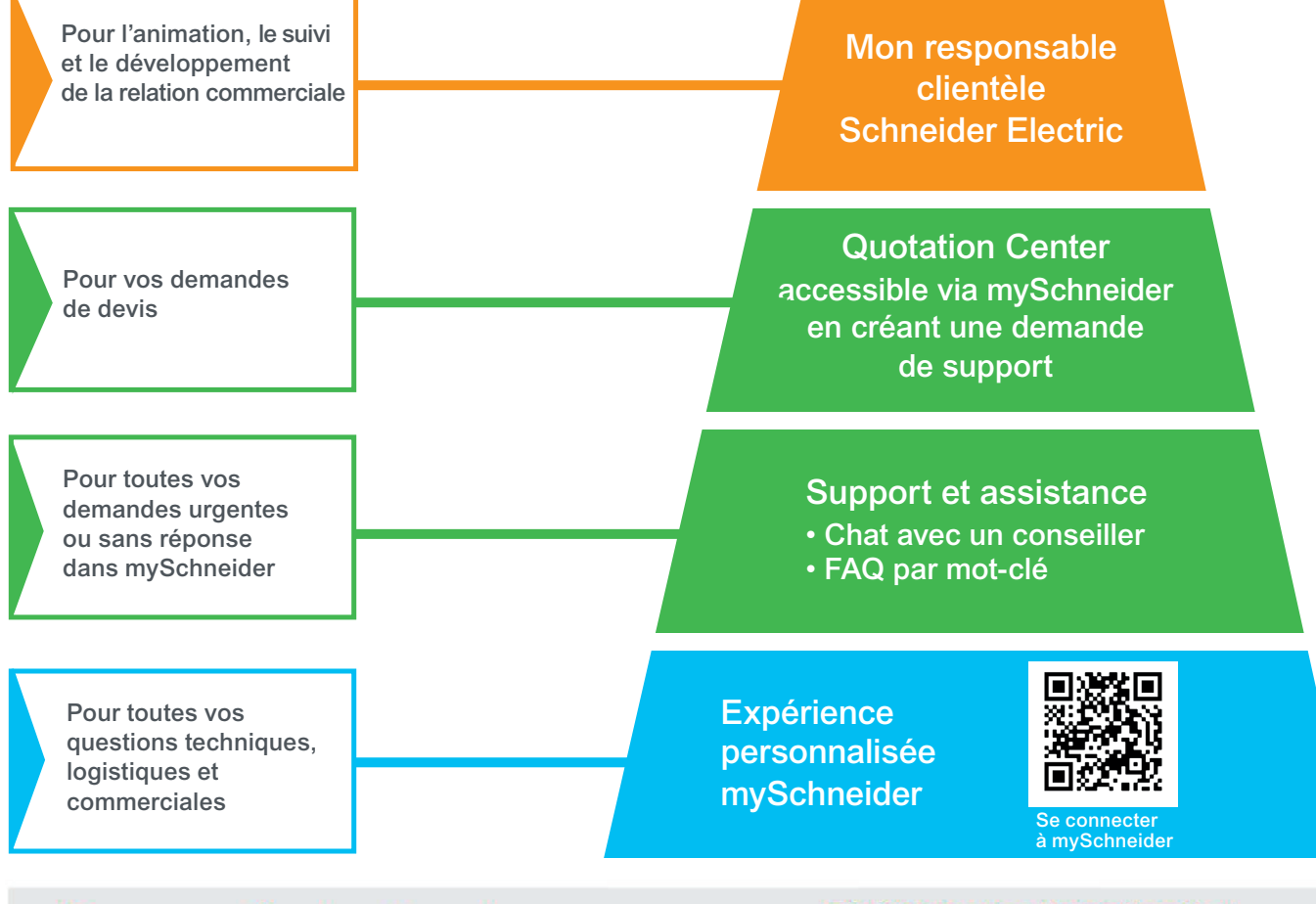

# Tous vos outils dans la poche avec mySchneider App!

Retrouvez les fonctionnalités qui vous permettront de gagner du temps et simplifier vos journées !

- · suivi de commandes,
- · catalogue et fiches produits,
- $\bullet$  Chat.

# Téléchargez l'application dès maintenant!

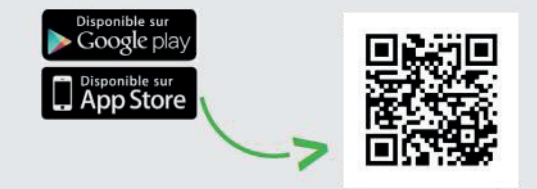

# Connexion à mySchneider

### Je souhaite accéder à mySchneider

- Rendez-vous sur le site web se.com/myschneider ou dans l'application mobile mySchneider APP.
- si vous êtes déjà inscrit : saisissez vos identifiants, et cliquez sur [Connexion ]
- si vous n'êtes pas déjà inscrit : cliquez sur [ Inscrivez-vous ici ]
- si vous avez oublié votre mot de passe : cliquez sur **[ Mot de passe oublié ? ]**

### Dans votre espace personnalisé mySchneider

#### 2 J'ai besoin de connaître les délais ou prix pour une référence

Rendez-vous dans la barre de menu [ Prix et disponibilité ]

 Vous ne voyez pas la section Prix et disponibilité ? Activez la fonctionnalité en saisissant votre numéro de compte dans le module [ Gestion des commandes ] sur la page d'accueil.

#### 3 J'ai besoin de connaître les composants d'une même référence

Rendez-vous dans le menu en colonne de droite [Liens rapides ] cliquez sur l'outil [ CompoRéf ]

#### 4 J'ai besoin de connaître la substitution d'une référence qui n'est plus commercialisée

Rendez-vous dans la barre du menu [ Informations Produits ]

Utilisez [ Outil produits de substitution ]

#### 5 Mon client (ou moi) a reçu un produit défectueux. Je souhaite un avoir ou obtenir un produit de remplacement

- Rendez-vous dans le menu en colonne de droite [Liens rapides ]
- Utilisez l'outil **[ SAV Retours Produits ]** pour les 2 situations.

#### 6 Comment vérifier que je peux passer ma référence en Express ? Et à quel moment ?

Rendez-vous dans barre de menu [ Prix et disponibilités ]

▶ Vérifiez ce détail en simulant une disponibilité en choisissant [Express] dans le mode de livraison. Votre commande doit nous parvenir avant 11h.

# Ma relation commerciale

7

J'ai besoin de savoir qui est le commercial SE qui suit mon client

Rendez-vous dans le menu [ Informations produits ]

- Cliquez sur le lien [ Trouver un vendeur]
- Rentrez le numéro de SIRET ou le numéro de téléphone du client.

Si c'est un client en mode dérogé, prenez contact avec le responsable commercial SE en charge du compte.

 Si c'est un client en mode Oxygène, la politique commerciale s'applique.

#### 8 J'ai besoin de faire le suivi de mes contrats commerciaux

 Rendez-vous dans la barre de menu [ Commandes ], onglet [ Conditions commerciales ]

#### 9 J'ai besoin d'un devis

 Rendez-vous dans la colonne de droite [demandes de support ]

Cliquez sur [ Créer une nouvelle demande ]

Cliquez sur le bloc [ Etudes techniques avec liste de matériel et chiffrage ]

# Mes commandes

- 10 Je recherche des informations sur une commande, où dois-je me rendre ?
- Rendez-vous dans la barre de menu [ Commandes ]
- Vos dernières commandes et leurs statuts s'affichent.

 Vous ne voyez pas la section Commandes ? Activez la fonctionnalité en saisissant votre numéro de compte dans le module [ Gestion des commandes ] sur la page d'accueil.

- 11 J'aimerais retrouver des preuves de mes livraisons, que dois-je faire ?
- Rendez-vous dans la barre de menu [Commandes]
- Cliquez sur [ Bons de livraison ] pour visualiser et télécharger les documents.

# Mes formations pour développer mes compétences

- 12 J'ai besoin d'accéder à des formations e-learning ?
- Rendez-vous dans la barre de menu [ Formation ]
- Cliquez sur l'encart des [ e-learnings ]
- Retrouvez tous les modules disponibles :
- gaine technique du logement (Resi9 et Resi9 Connect),
- appareillage (Ovalis, Odace, Mureva Styl),
- logement connecté (Wiser),
- mobilité électrique (EVlink Home et EVlink Pro AC),
- les offres tertiaires (iDT40, Exiway Light Link),
- onduleurs (Easy UPS).

#### 13 Où retrouver les replay des sessions 100 % dédiées distributeurs ?

Rendez-vous dans la barre de menu [A la une ] et cliquez sur l'onglet [ Outils et ressources ]

Cliquez sur l'encart [ Evénements distributeurs ]

 Visionnez les replays des sessions passées : mobilité électrique, tableaux tertiaires PrismaSeT S & XS, Wiser...

# Mes outils d'aide à la vente

- 14 J'ai besoin d'un catalogue Schneider Electric
- Rendez-vous dans la barre de menu [A la une]
- Cliquez sur l'onglet [ Outils et ressources ]
- Cliquez sur l'encart vos catalogues incontournables.

 Commandez vos catalogues (dans la limite des stocks disponibles). Les catalogues sont également accessibles directement en version digitale.

#### 15 Je recherche des argumentaires pour présenter une offre à mes clients

Rendez-vous dans la barre de menu [A la une] et cliquez sur l'onglet [ Outils et ressources ]

Cliquez sur l'encart [ Vos vidéos de vente ]

#### 16 J'ai besoin de visuels ou de contenus pour mon site internet

 Demandez à votre Responsable Clientèle d'activer vos accès au portail eMerchandising

**Profitez des éléments par gamme : photos** produits et ambiance, vidéos, bannières, textes, etc…

# Mes demandes de support

#### 17 Comment obtenir de l'assistance à tout moment ?

 L'assistant virtuel est disponible 24h/24h pour répondre à vos questions (bulle bleue en bas à droite de votre espace).

 Vous n'avez pas eu la réponse à votre question ? Demandez à l'assistant de "contacter un conseiller" pour être rappelé.

 Si aucun agent n'est disponible, créez une demande de support dans la barre de menu [Assistance ] ou sur la page d'accueil en cliquant sur le bouton [ Créer une demande ] dans la colonne de droite.

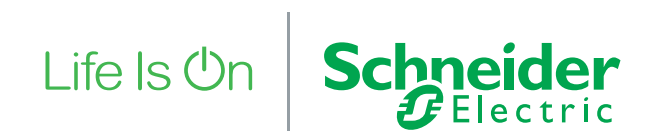

# se.com/fr

Schneider Electric France Direction Marketing Communication France 35, rue Joseph Monier - CS 30323 F92506 Rueil-Malmaison Cedex

Conseils et services se.com/fr/contact

© 2023 Schneider Electric. Tous droits réservés. Life Is On Schneider Electric est une marque commerciale appartenant à Schneider Electric SAS, ses filiales et ses sociétés affiliées. En raison de l'évolution des normes et du matériel, les caractéristiques indiquées par les textes et les images de ce document ne nous engagent qu'après confirmation par nos services. Life Is On : la vie s'illumine - Conception, réalisation : DCMF - Photos : Schneider Electric

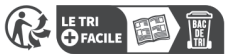

12/2023 - ZZ6911-E